## **Completing the 693UL FAQ**

- **Q I am trying to use the new 693UL Reallocation form and there is a message I need to open the form in Adobe, what does this mean?**
- **A** The new form is dynamic and must be downloaded from EquiNet and opened in Adobe, at this time the document must be completed on a computer and not a mobile device. See, [Guide to Completing Form 693UL.](https://advisor.equitable.ca/advisor/getattachment/ef39994e-964e-4317-8248-53d01280b17f/guide-to-completing-the-693ul.pdf)
- **Q I have downloaded Adobe, and the form still won't open?**
- **A** To open the form, download it to your computer, right click and click open with Adobe and the form will populate.

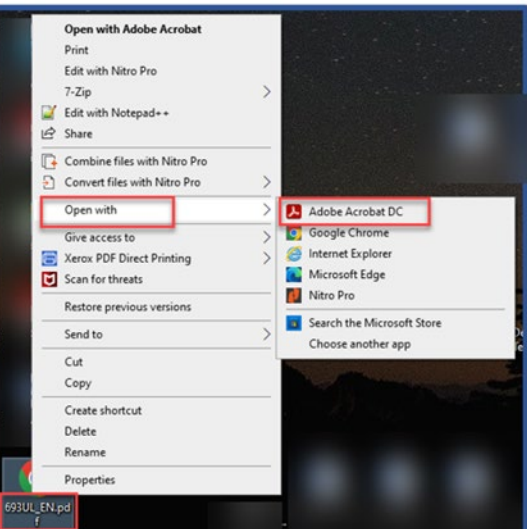

- **Q Can I use the old form 693UL?**
- **A** The older version of form 693UL is no longer available as investment options changed, which is why a new form was created.
- **Q When I open the form I don't see the investment options?**
- **A** The form is dynamic, and sections will populate as you make selections based on the request. See, Guide to Completing form 693UL, for examples.
- **Q Regarding the 693UL form, when transferring existing investments to a GDA, how does the client indicate the length of the term?**
- **A** To add the length of term for the GDA, please add this information in a note. We will be making changes to this form to include this information shortly.
- **Q Can I submit a Letter of Direction instead?**
- **A** Unfortunately, no to complete the request accurately our processors need the completed form sent to Equitable Life.

## **Q Can I have this form eSigned?**

**A** • Yes, ensuring that [esign@equitable.ca](mailto:esign@equitable.ca) is included as a non-signing participant will ensure prompt processing.

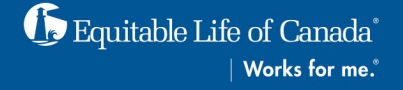